Select "Create New Column" in [Reference Column] with [Name Column] set to something other than "Id".

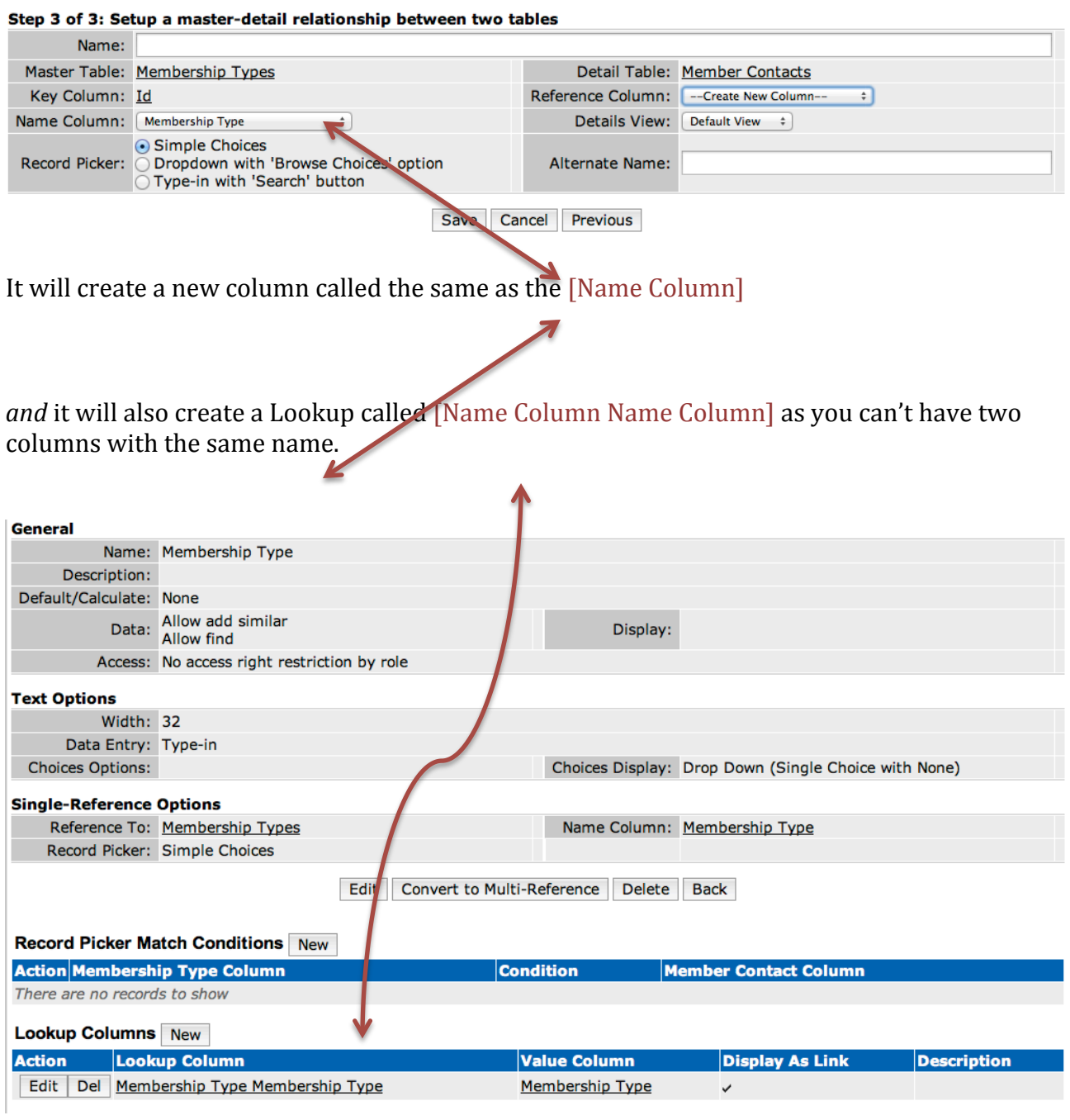

## In the Column Customization List, you have this:

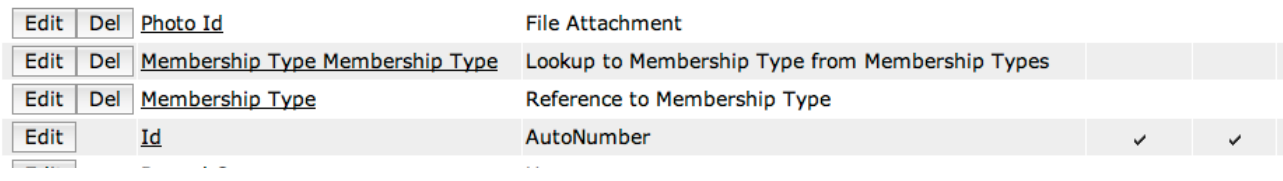

Trouble is, the Lookup column is more useful in Views that the Reference column but you can't give an Alternate Label to a column in a View, only in a Form.

In this situation, the *Lookup* displays the [Name] as the appropriate text whilst the *Reference* will display the Id # in the VIEW. Note that in the FORM the Reference will be displayed as the appropriate text if the Table Property of the related Table is set to something other than Id or Blank... So you go back and forwards trying to work out which column should be in the form and which one should be in the view.

What I'd like TD to do is this:

 $\sim$   $\sim$ 

Create "New Column Name" will create a new name based on the Referring table Column Name but also put "Reference" at the end – eg. "Membership Type Reference".

The Display name can be either manually changed in Forms Layout via "Edit Columns" and adding a description to the Alternate Label field (as a side note – this would be great if it happened automatically to drop the "Reference").

 $\overline{1}$ 

The Lookup column would then be just called the same as the Name Column as in:

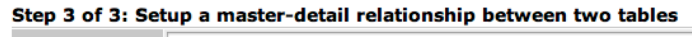

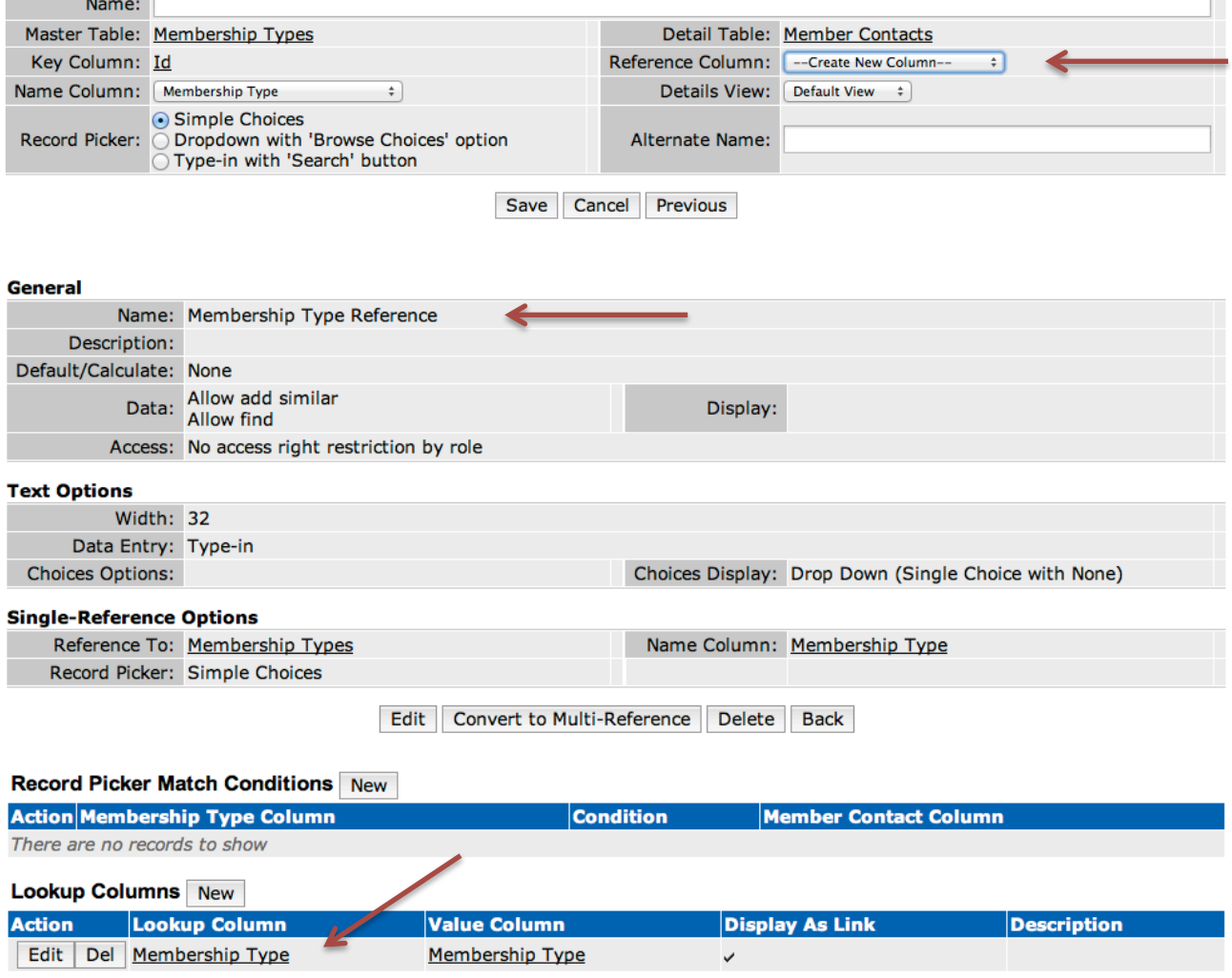

Doing this would speed things up and make it more obvious as to what column is used for what area of TD.